#### Instantly on Google - Running your first Google Adword Campaign

Written by Rishi Shah, CEO of **FlyingCart.com** 

Hello Folks! A good way to get instant traffic is by promoting your products on Google. I am going to take you through setting up your very first Google Adword campaign so when someone types in one of your products it shows up on Google as an advertisement. This is a very basic guide to get you started.

## **SIGN UP**

1) Create a Google Adword account by clicking on the "Start Now" Button (upper right hand corner)

- 2) Select "Starter Edition"
- 3) Select the "I have a webpage" option
- 4) Click "Continue" at the bottom

## **TARGET**

5) Select where your customers will be coming from. It's a good idea to target to a certain region but it totally depends on your product.

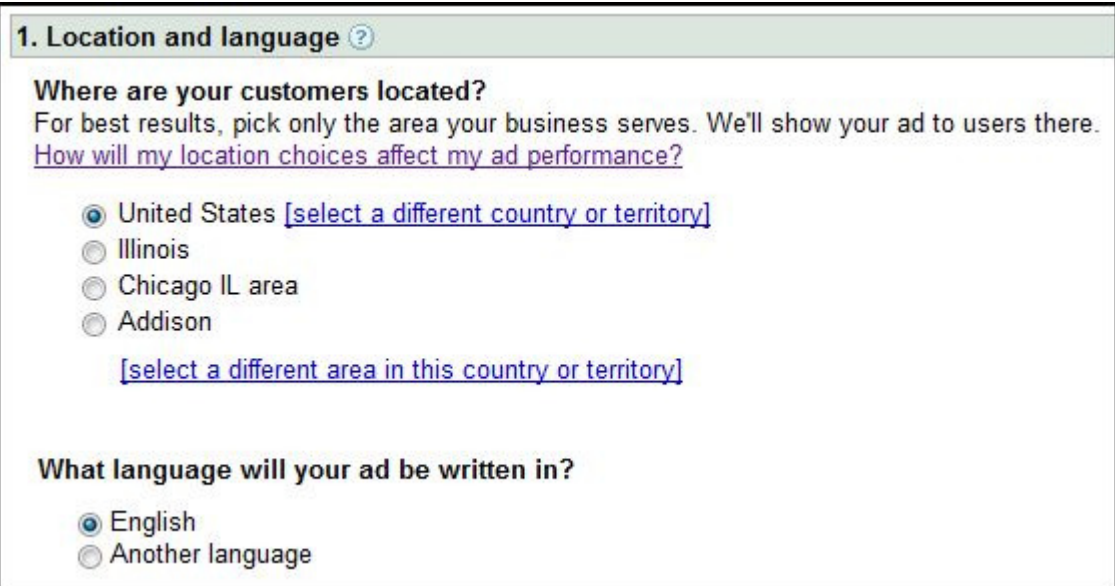

### **CREATE YOUR AD**

6) Go to your store and pick a specific product you want to advertise. Copy the entire URL of that page. (It should look something like this http://YOURSTORE.flyingcart.com/?p=detail&pid=49&cat\_id=6) Make sure you copied the ENTIRE URL.

7) Enter in the URL you just copied

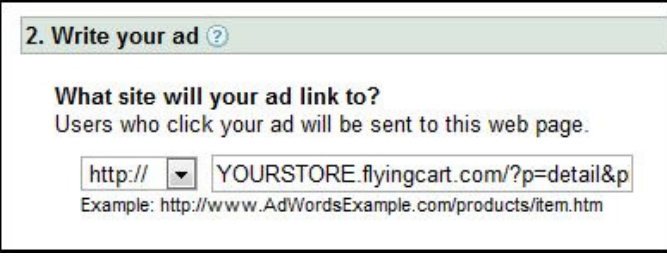

8) Time to write your Ad

The first line can be your product name. The other two lines should be describing the product.

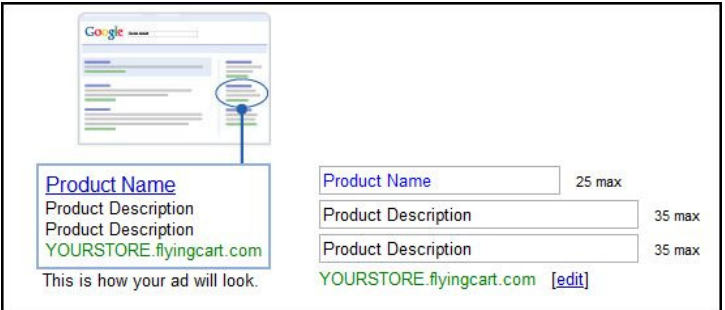

*Example Ad #1* for Simply Tana's Pink Notebook Bag

Pink Notebook Laptop Bag

\$19.99 and Free Shipping

Stay in Fashion and Protect your Comp

*Example Ad #2* for It's Always a Good Deal's Pet Carrier

Airline Approved Pet Carrier

Small Argo Aero Carrier

On Sale - \$55.00

## **PICK KEYWORDS**

9) Pick your Keywords. Enter your keywords in the big box; you can also get ideas by entering your keywords. The best keywords are the super specific ones.

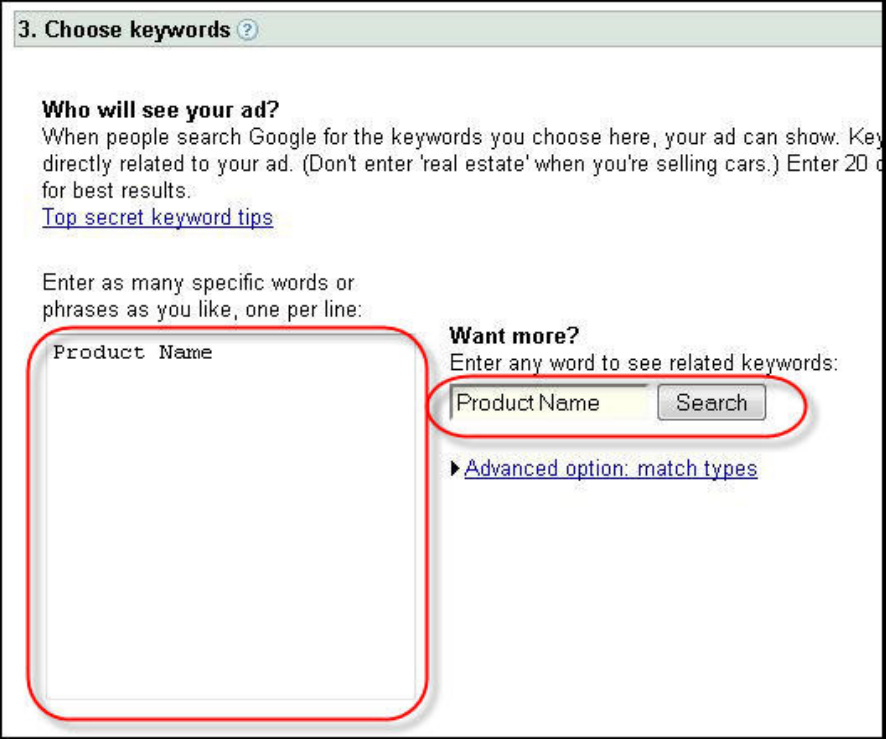

*Sample #1 Keyword Examples* for Immortal Beloved's Mimi Bot

- MimoBot and Mimo Bot
- USB Toy and USB Toys
- Friends With You Mimobot Malfi 1GB
- Mimobot Malfi

*Sample #2 Keyword Examples* for Jon's Import's Heart Photo Frame Keychain

- Digital Keychain
- Heart Photo Frame Digital Keychain
- Digital 1.1" LCD Red Heart Photo Frame Picture Keychain

## **FINISH**

- 10) Choose the currency you wish to pay in
- 11) Set a budget. I suggest \$25 at first since it is your first Google Adword campaign
- 12) Click continue and follow the Instructions Google has for you

# **About Flying Cart**

FlyingCart.com is an easy way to create an online store and have your products marketed across the web.

Recently Launched:

- Flying Cart's new **Fan Feedback** a way to start a community around your products
- Better About Us pages
- Make sure Google knows about your store Get Verified